# **ANÁLISIS DE ARMADURAS ESPACIALES EMPLEANDO EL MÉTODO DE ELEMENTOS FINITOS CON MATLAB.**

**Orestes González Quintero<sup>1</sup> , Eleno Alfonso Brindis<sup>2</sup> , Bárbaro Luis Peña Rodríguez<sup>1</sup> , Ana Carolina Grana Araujo<sup>3</sup> , James Adler Wonghon Santana de Sousa<sup>3</sup> .**

- *1- Universidad de Matanzas – Sede "Camilo Cienfuegos", Vía Blanca Km.3, Matanzas, Cuba.oglez2003@yahoo.com, barbaro.penya@umcc.cu*
- *2- Anton de KomUniversityof Suriname; UniversiteitscomplexLeysweg 86, P.O.B. 9212, Paramaribo, Suriname.Eleno.AlfonsoBrindis@uvs.edu*

*3- Escola Superior de Tecnologia (EST), Universidade do Estado do Amazonas (UEA), Brasil. Estudiante de Ingeniería Naval, Fundación de Amparo y Pesquisa del Estado de Amazonas, FAPEAM.*

### **Resumen**

Una armadura espacial consiste de elementos conectados entre sí en sus extremidades para formar una estructura tridimensional estable, siendo la estructura más simple un tetraedro, interconexión de seis elementos. Una armadura espacial simple puede ser construida desde ese tetraedro básico añadiéndose tres otros elementos y un nudo, formando un sistema de tetraedros multiconectados. Este trabajo tiene como objetivo presentar las experiencias de los autores en el análisis de armaduras espaciales empleando el Método de Elementos Finitos a través de un análisis 3D usando el programa MATLAB para la materialización de las ecuaciones rectoras del método en el mismo se propone una serie de preguntas que contribuyen al desarrollo de habilidades en etapas claves de la aplicación del Método de Elementos Finitos durante el análisis de armaduras usando el programa de computación MATLAB, dada la dificultad que presentan los estudiantes en su comprensión cuando el tema no es presentado sensitivamente.

*Palabras claves: armadura espacial, Método de Elementos Finitos, MEF, MATLAB, matriz de rigidez.*

#### **Introducción.**

Una armadura espacial consiste de elementos conectados entre sí en sus extremidades para formar una estructura tridimensional estable, siendo la estructura espacial más simple un tetraedro, interconexión de seis elementos. Cualquier elemento adicional en esa estructura será redundante en la sustentación de la fuerza P. Una armadura espacial simple puede ser construida desde ese tetraedro básico añadiéndose tres otros elementos y un nudo, formando así un sistema de tetraedros multiconectados.

Los problemas relacionados con el cálculo de armaduras tratan no apenas de la determinación de las fuerzas externas que actúan sobre una estructura, sino también de la determinación de las fuerzas internas que mantienen unidas las varias partes de la misma. Las armaduras son proyectadas para soportar cargas y son comúnmente estructuras estacionarías, son formadas únicamente por elementos rectilíneos conectados en juntas localizadas en las extremidades de cada elemento. De esa forma, en los miembros de una armadura actúan dos fuerzas de mismo módulo y dirección, sin embargo de sentidos opuestos.

Aunque las barras sean, en la realidad, unidas por medio de conexiones remachadas o soldadas, se suele considerar que las barras son unidas por medio de pasadores; por tanto las fuerzas que actúan en cada extremidad de una barra se reducen a una única fuerza sin ningún momento. Así, las fuerzas consideradas, aplicadas a una barra de armadura, se reducen a una única fuerza en cada extremidad de la barra. Los métodos comúnmente usados en el análisis de las armaduras son el método de los nudos y el método de las secciones, pero en este trabajo se analizan por un método numérico, el Método de Elementos Finitos (MEF), donde las ecuaciones rectoras de este método son representadas de forma matricial y como tales son adecuadas para la solución por computadora digital. La

región de solución es "discretizada", como una ensambladura de pequeñas sub-regiones llamadas elementos finitos. Estos elementos están conectados en puntos discretos conocidos como nudos.

Aplicado para el análisis del continuo, a discretización se convierte en una ensambladura de un número de elementos cada uno con un número finito de grados de libertad, siendo el elemento la unidad básica. La aplicación del MEF, como un método numérico aproximado, para solucionar ecuaciones diferenciales, con precisión aceptable para ingenieros es abordada por diverso autores: Zienkiewicz y Taylor (2000) presentan en su libro una interpretación amplia del MEF y su utilización en diferentes dominios de la ingeniería. Las anotaciones de clase de Liu (2003), en forma de libro electrónico están destinadas a servir como una introducción al método de elementos finitos. Las anotaciones cubren los conceptos básicos en el MEF usando los más simple problemas mecánicos como ejemplos. Paralelamente Kattan (2003), en su libro, explora la solución numérica del Análisis por Elementos Finitos usando el programa de computadora MATLAB. El libro especialmente pone énfasis en el uso interactivo de MATLAB.

Por otra parte, Peña et al (2015) utiliza el Método de Elementos Finitos (con el software ANSYS) para simular el comportamiento de la resistencia en armaduras tridimensionales. A partir de un modelo creado se realiza la simulación del proceso de carga de dicha armadura. Se obtienen los valores de las reacciones en los apoyos, fuerzas a que están sometidas las barras, tipo de solicitaciones y deformaciones. Mientras que González et al (2015) propone una serie de ejercicios que contribuyen al desarrollo de habilidades en etapas claves de la aplicación del MEF durante el análisis de armaduras planas usando el programa de computación MATLAB para la materialización de las ecuaciones rectoras del método.

Sobre la base de lo expuesto en los párrafos anteriores el trabajo tiene como objetivo presentar las experiencias de los autores en la enseñanza del análisis de una armadura espacial empleando el MEF a través de un análisis 3D usando el programa MATLAB para la materialización de las ecuaciones rectoras del método.

En este trabajo se propone una serie de ejercicios que contribuyen al desarrollo de habilidades en etapas claves de la aplicación del MEF durante el análisis de armaduras usando el programa de computación MATLAB, dada la dificultad que presentan los estudiantes en su comprensión cuando el tema no es presentado sensitivamente.

### **Materiales y Métodos.**

La versión del MATLAB usada en este estudio es R2013a (8.1.0.604), 64 bit (win64), pero todo permanece lo mismo en otras versiones más antiguas, la aplicación de esta metodología presupone el conocimiento del equilibrio de la partícula y del solido rígido, reacciones en los apoyos, vigas y armaduras espaciales.

### **El elemento de armadura espacial. Ecuaciones básicas.**

El elemento de armadura espacial es un elemento finito de tres dimensiones con coordenadas locales y globales. Se caracteriza por una función de forma lineal. El elemento de armadura espacial tiene módulo de elasticidad E, área de sección transversal A, y longitud L.

Cada elemento de armadura espacial tiene dos nudos y está inclinado con ángulos  $\theta$ x,  $\theta$ y y $\theta$ z medidos desde los ejes globales X, Y y Z como es mostrado en la Figura 1.

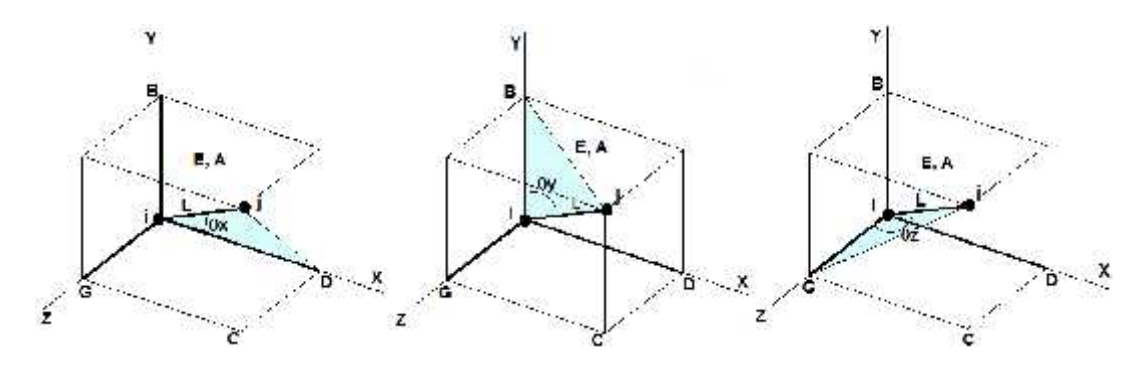

*Figura 1. Ángulos x, y yz de un elemento medidos desde los ejes globales X, Y y Z*

Por su parte la longitud del elemento L, ecuación 1, es calculada en función de sus componentes rectangulares como se ilustra en la Figura 2.

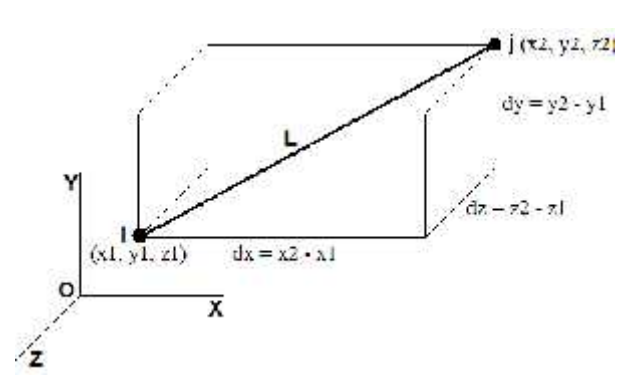

*Figura 2. Longitud del elemento L en función de sus componentes rectangulares.*

$$
L = \sqrt{dx^2 + dy^2 + dz^2} \tag{1}
$$

De donde los cosenos directores, ecuación 2, se obtienen en función de la longitud del elemento L y sus componentes rectangulares dx, dy y dz.

$$
\cos\theta x = \frac{dx}{L} \qquad \cos\theta y = \frac{dy}{L} \qquad \cos\theta z = \frac{dz}{L} \tag{2}
$$

En este caso la matriz de rigidez del elemento, ecuación 3, es dada por:

$$
k = \begin{bmatrix} C_x^2 & C_x C_y & C_x C_z & -C_x^2 & -C_x C_y & -C_x C_z \\ C_y C_x & C_y^2 & C_y C_z & -C_y C_x & -C_y^2 & -C_y C_z \\ C_z C_x & C_z C_y & C_z^2 & -C_z C_x & -C_z C_y & -C_z^2 \\ -C_x^2 & -C_x C_y & -C_x C_z & C_x^2 & C_x C_y & C_x C_z \\ -C_y C_x & -C_y^2 & -C_y C_z & C_y C_x & C_y^2 & C_y C_z \\ -C_z C_x & -C_y^2 & -C_y C_z & C_y C_x & C_y^2 & C_y C_z \\ -C_z C_x & -C_z C_y & -C_z^2 & C_z C_x & C_z C_y & C_z^2 \end{bmatrix}
$$
(3)

Siendo  $Cx = cos x$ ,  $Cy = cos y$ , and  $Cz = cos z$ .

Es evidente que el elemento de armadura espacial tiene seis grados de libertad, tres en cada nudo. Consecuentemente para una estructura con n nudos, la matriz global de rigidez K será de tamaño 3 n x 3 n (debido a que tenemos tres grados de libertad en cada nudo). La matriz global de rigidez K es ensamblada haciendo llamadas a la función de MATLAB *SpaceTrussAssemble* que está escrita específicamente con este propósito.

Una vez que la matriz K es obtenida tenemos la ecuación de estructura, ecuación 4:

$$
[K] \{U\} = \{F\} \tag{4}
$$

Donde U es el vector global de desplazamiento de los nudos y F es el vector global de fuerza en los nudos. En este paso las condiciones de frontera son aplicadas manualmente para los vectores U y F. Entonces la matriz es resuelta por partición y eliminación Gaussiana.

Finalmente una vez que los desplazamientos y reacciones desconocidas son encontrados las fuerzas en cada elemento son obtenidas mediante la ecuación 5:

$$
J = \frac{EA}{L} \left[ -C_x - C_y - C_z \ C_x \ C_y \ C_z \right] \{ u \}
$$
\n
$$
(5)
$$

Donde f es la fuerza en el elemento (escalar) y {u} es el vector 6 x 1 de desplazamiento del elemento. La tensión en el elemento se obtiene dividiendo la fuerza en el elemento por el área de la sección transversal A.

### **Funciones de MATLAB.**

Las funciones de MATLAB usadas para el elemento de armadura espacial en este trabajo ejecutan los cálculos largos y repetitivos (Kattan, 2003). Estas funciones usan como datos para su ejecución los parámetros indicados entre paréntesis:

- *SpaceTrussElementLength(x1, y1, z1, x2, y2, z2).*
- *SpaceTrussElementStiffness(E,A,L, thetax, thetay, thetaz).*
- *SpaceTrussAssemble(K, k, i, j).*
- *SpaceTrussElementForce(E,A, L, thetax, thetay, thetaz, u).*
- *SpaceTrussElementStress(E, L, thetax, thetay, thetaz, u).*

Donde:

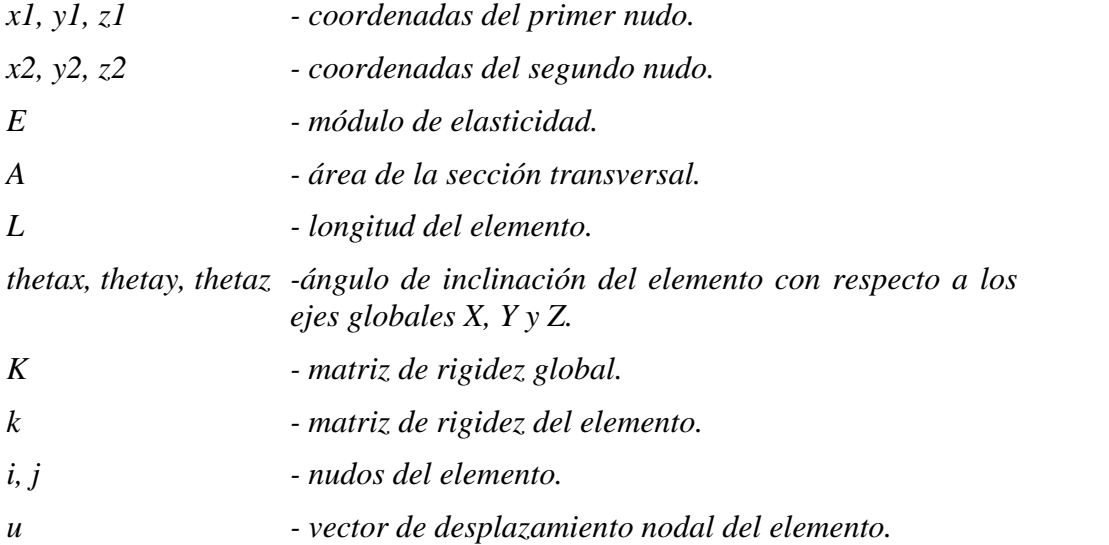

## **Estudio de caso:**

Considere la armadura espacial que se muestra en la Figura, es estáticamente determinada, los apoyos son una combinación de rótula (A), rodillo (B) y, esfera (C) produciendo las seis reacciones que se indican.Se le aplica una carga de **1000N** en **E** en la dirección del eje x. Se conoce además que:

- Módulo de elasticidad, E= 200 GPa
- Área de la sección transversal,  $A= 0,00325$  m<sup>2</sup>

Determine:

- a) La matriz de rigidez global para la estructura.
- b) Desplazamiento de los nudos
- c) Las reacciones en los apoyos.
- d) La fuerza en cada elemento.
- e) La tensión en los elementos.

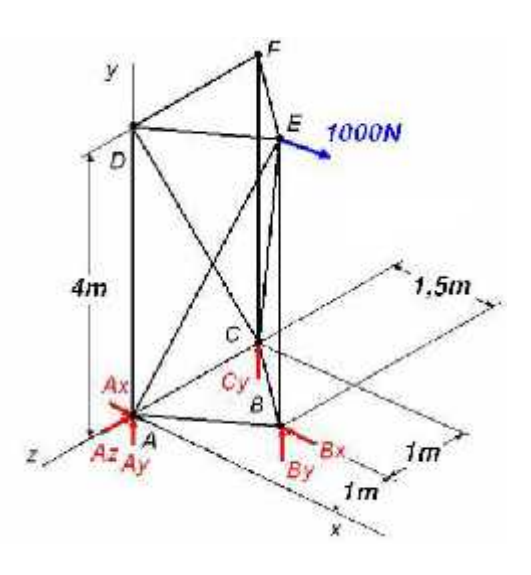

### **Solución:**

Los seis pasos para solucionar el problema usando el MEF están resumidos como sigue:

- 1. Discretización del dominio
- 2. Escritura de la matriz de rigidez de cada elemento
- 3. Ensamblado de la matriz global de rigidez.
- 4. Aplicación de las condiciones de frontera.
- 5. Solución de las ecuaciones
- 6. Post-procesamiento

En los pasos anteriormente citados se observa que el proceso de solución involucra una combinación de MATLAB y algunas operaciones manuales limitadas. Las operaciones manuales en los problemas de armaduras espaciales, en los que el dominio ya está subdividido en elementos y nudos, son: establecimiento de la conexión entre los elementos (es preciso numerar previamente los elementos y nudos), determinación de las coordenadas de los nudos, planteamiento de las ecuaciones para el cálculo de los cosenos directores de cada elemento, aplicación de las condiciones de frontera (paso 4) y división en partes la matriz global de rigidez (parte del paso 5). Todos los cálculos repetitivos serán realizados usando MATLAB con el empleo de las funciones elaboradas al efecto.

En la tabla 1 se expone la conectividad de los elementos así como la numeración de elementos y nudos.

En la tabla 2 se muestran las coordenadas de los nudos de cada elemento de la armadura.

En este problema como se aprecia en las Figuras y tablas mencionadas, el dominio está subdividido en doce elementos y seis nudos. Las unidades usadas en los cálculos con MATLAB son kN y metro.

*Tabla 1. Conectividad de los elementos.*

| Número<br>de<br>Elemento | Nodei          | Nodej          |                      |
|--------------------------|----------------|----------------|----------------------|
| 1                        | 1              | $\overline{2}$ | $+1.$                |
| $\overline{2}$           | $\mathbf{2}$   | 3              | 12                   |
| 3                        | 3              |                | 1000N<br>5           |
| $\overline{4}$           | 1              | $\overline{4}$ |                      |
| 5                        | $\overline{2}$ | 5              |                      |
| 6                        | 3              | 6              | 1,5m<br>4m<br>10     |
| 7                        | 3              | $\mathfrak{S}$ |                      |
| 8                        | $\mathfrak{S}$ | 6              |                      |
| 9                        | 6              | $\overline{4}$ |                      |
| 10                       | 1              | 5              | 1m                   |
| 11                       | 4              | 3              | 1m<br>12 elementos y |
| 12                       | 4              | 5              | 8 nodos              |

*Tabla 2. Coordenadas de los nudos por elementos, m.*

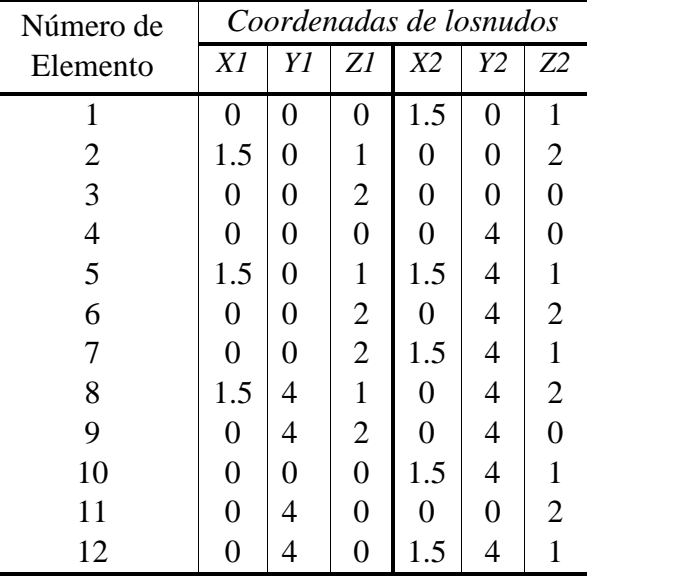

Código de MATLAB usado hasta la obtención de la Matriz de Rigidez Global.

 $\blacksquare$ 

Al existir 12 elementos de armadura espacial y 6 nudos con tres grados de libertad (GDL) cada uno, la matriz global de rigidez será de 18 x 18.

clearall clc E=200e6; A=0.00325; L3 = 2; L4 = 4; L5 = 4; L6 = 4; L9 = 2; % Datos P=1; %kN

% Determinación de la Longitud de los elementos. L1 = SpaceTrussElementLength $(0,0,0,1.5,0,1)$ L2=SpaceTrussElementLength(1.5,0,1,0,0,2) L7=SpaceTrussElementLength(0,0,2,1.5,4,1) L8=SpaceTrussElementLength(1.5,4,1,0,4,2) L10=SpaceTrussElementLength(0,0,0,1.5,4,1) L11=SpaceTrussElementLength(0,4,0,0,0,2) L12=SpaceTrussElementLength(0,4,0,1.5,4,1) % % Determinación de los cosenos directores: % % Valores determinados visualmente: theta $3x=90$ ; theta $3y=90$ ; theta $3z=180$ ; theta4x=90; theta4y=0; theta4z=90; theta5x=90; theta5y=0; theta5z=90; theta6x=90; theta6y=0; theta6z=90; theta $9x=90$ ; theta $9y=90$ ; theta $9z=180$ ; % Valores calculados theta1x=acos(1.5/L1)\*180/pi theta1y= $a\cos(\theta/L1)*180$ /pi theta1z=acos(1/L1)\*180/pi theta2x=acos(-1.5/L2)\*180/pi theta2y=acos(0/L2)\*180/pi theta2z=acos(1/L2)\*180/pi theta7x= $a\cos(1.5/L7)*180$ /pi theta7y=acos(4/L7)\*180/pi theta7z=acos(-1/L7)\*180/pi theta8x=acos(-1.5/L8)\*180/pi theta8y=acos(0/L8)\*180/pi theta8z=acos(1/L8)\*180/pi theta10x=acos(1.5/L10 )\*180/pi theta10y= $a\cos(4/L10)*180$ /pi theta10z= $a\cos(1/L10)*180$ /pi theta11x=acos(0/L11)\*180/pi theta11y=acos(-4/L11)\*180/pi theta11z= $a\cos(2/L11)*180$ /pi theta $12x = a\cos(1.5/L12) * 180/pi$ theta $12y = a\cos(0/L12) * 180/pi$ theta12z=acos( $1/L12$ )\*180/pi % Determinción de la matriz de rigidez de cada element. k1=SpaceTrussElementStiffness(E,A,L1,theta1x,theta1y,theta1z); k2=SpaceTrussElementStiffness(E,A,L2,theta2x,theta2y,theta2z); k3=SpaceTrussElementStiffness(E,A,L3,theta3x,theta3y,theta3z); k4=SpaceTrussElementStiffness(E,A,L4,theta4x,theta4y,theta4z); k5=SpaceTrussElementStiffness(E,A,L5,theta5x,theta5y,theta5z); k6=SpaceTrussElementStiffness(E,A,L6,theta6x,theta6y,theta6z); k7=SpaceTrussElementStiffness(E,A,L7,theta7x,theta7y,theta7z); k8=SpaceTrussElementStiffness(E,A,L8,theta8x,theta8y,theta8z); k9=SpaceTrussElementStiffness(E,A,L9,theta9x,theta9y,theta9z); k10=SpaceTrussElementStiffness(E,A,L10,theta10x,theta10y,theta10z); k11=SpaceTrussElementStiffness(E,A,L11,theta11x,theta11y,theta11z); k12=SpaceTrussElementStiffness(E,A,L12,theta12x,theta12y,theta12z); % Determinación de la Matriz Global de Rigidez.  $K = zeros(18);$ K=SpaceTrussAssemble(K,k1,1,2); K=SpaceTrussAssemble(K,k2,2,3); K=SpaceTrussAssemble(K,k3,3,1); K=SpaceTrussAssemble(K,k4,1,4); K=SpaceTrussAssemble(K,k5,2,5); K=SpaceTrussAssemble(K,k6,3,6); K=SpaceTrussAssemble(K,k7,3,5); K=SpaceTrussAssemble(K,k8,5,6); K=SpaceTrussAssemble(K,k9,6,4); K=SpaceTrussAssemble(K,k10,1,5); K=SpaceTrussAssemble(K,k11,4,3); K=SpaceTrussAssemble(K,k12,4,5) %

Una vez que de la Matriz de Rigidez Global es obtenida, se plantea la mencionada ecuación de estructura:

$$
[K]\{U\}=\{F\}
$$

Ecuación de estructura en forma matricial:

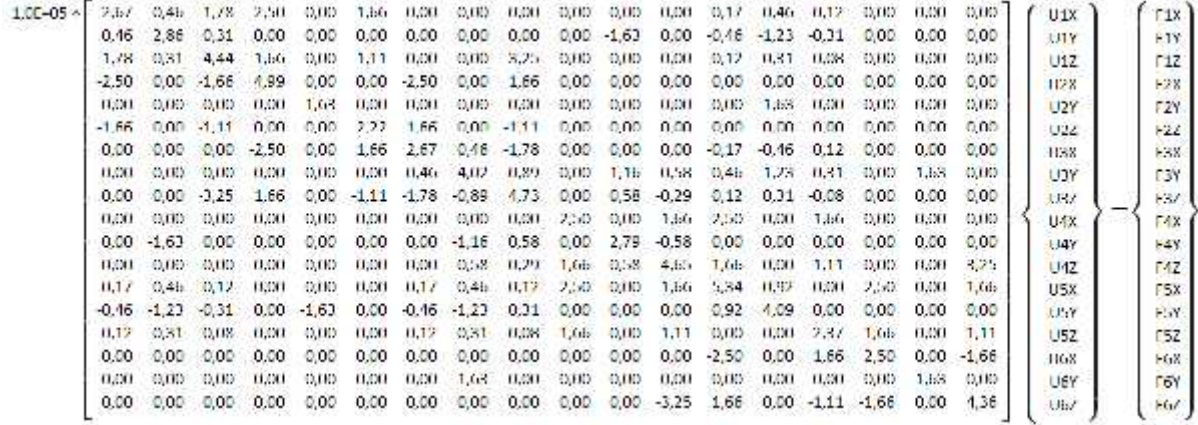

Las condiciones de frontera para este problema son:

U1X=0; U1Y=0; U1Z=0; U2X=0; U2Y=0;  $U3Y=0$  $F2Z=0;$ F3X=0; F3Z=0; F4X=0; F4Y=0; F4Z=0;

F5X=1 kN; F5Y=0; F5Z=0; F6X=0; F6Y=0; F6Z=0

Insertando las condiciones de frontera en la ecuación de estructura se obtiene:

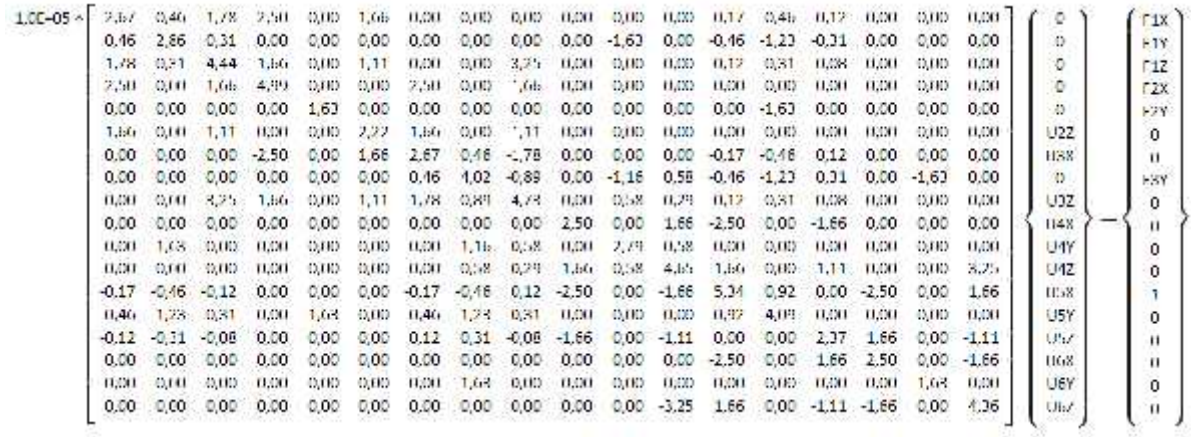

Entonces la matriz es resuelta por partición (manualmente) y eliminación Gaussiana (con MATLAB), se eliminan las filas y columnas donde los desplazamientos son cero quedándose en este caso a submatriz con filas y columnas 6,7 y desde la 9 hasta la18:

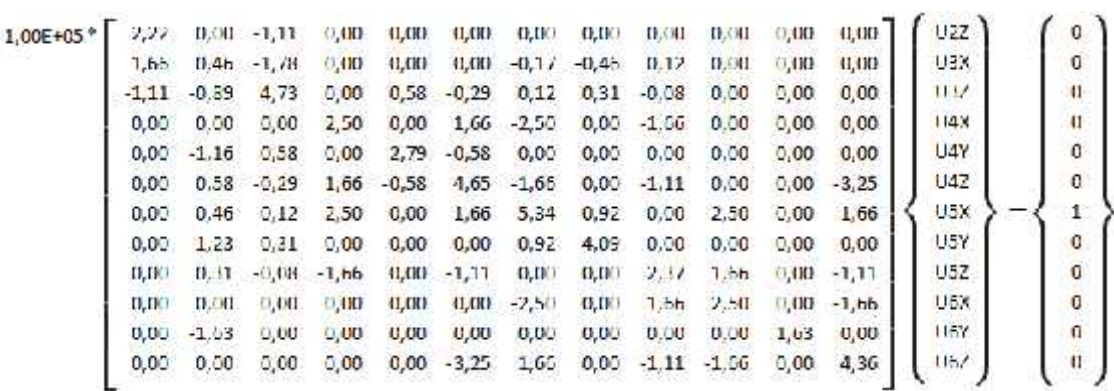

Lo anterior es hecho en MATLAB como sigue. Se debe notar que el operador "\" es usado para la eliminación Gaussiana.

% k=K([6,7,9:18], [6,7,9:18]) f=[0;0;0;0;0;0;1;0;0;0;0;0]  $u=k\$ %

En este paso son calculados los desplazamientos en los nudos que eran desconocidos, por lo que ahora se conocen la matriz de rigidez global y el vector global de desplazamientos de los nudos, concluyendo así la etapa de proceso del MEF y se pasa a la etapa de post – procesamiento, donde aplicando la ecuación de estructura podemos determinar las reacciones en los apoyos. Luego se establecen los vectores de desplazamiento de los nudos por elementos u1, u2,…, u12, para calcular las tensiones en cada elemento sigma1, sigma2,…, sigma12, en este caso que se cuenta con 12 elementos, haciendo llamadas a la función de MATLAB *SpaceTrussElementStress,* acto seguido se calculan las fuerzas multiplicando la tensión de cada elemento por el área de su sección transversal aunque puede calcularse las fuerza en los elemento haciendo llamadas a la función de MATLAB *SpaceTrussElementForce* que en definitivas va a realizar la misma operación. En MATLAB esto queda:

% % Planteamiento del vector global de desplazamiento.  $U=[0;0;0;0;0;u(1);u(2);0;u(3);u(4);u(5);u(6);u(7);u(8);u(9);u(10);u(11);u(12)]$ % Determinación de las reacciones en los apoyos. F=K\*U % % Vectores de desplazamiento de los nudos por elementos  $u1=[U(1);U(2);U(3);U(4);U(5);U(6)];$  $u2=[U(4);U(5);U(6);U(7);U(8);U(9)];$ u3=[U(7);U(8);U(9);U(1);U(2);U(3)];  $u4=[U(1);U(2);U(3);U(10);U(11);U(12)];$  $u5=[U(4);U(5);U(6);U(13);U(14);U(15)];$  $u6=[U(7);U(8);U(9);U(16);U(17);U(18)];$  $u7=[U(7);U(8);U(9);U(13);U(14);U(15)];$  $u8=[U(13);U(14);U(15);U(16);U(17);U(18)];$  $u9=[U(16);U(17);U(18);U(10);U(11);U(12)];$  $u10=[U(1);U(2);U(3);U(13);U(14);U(15)];$  $u11=[U(10);U(11);U(12);U(7);U(8);U(9)];$  $u12=[U(10);U(11);U(12);U(13);U(14);U(15)];$ % %Cálculo de las tensiones en cada elemento. sigma1=SpaceTrussElementStress(E,L1,theta1x,theta1y,theta1z,u1) sigma2=SpaceTrussElementStress(E,L2,theta2x,theta2y,theta2z,u2) sigma3=SpaceTrussElementStress(E,L3,theta3x,theta3y,theta3z,u3) sigma4=SpaceTrussElementStress(E,L4,theta4x,theta4y,theta4z,u4) sigma5=SpaceTrussElementStress(E,L5,theta5x,theta5y,theta5z,u5) sigma6=SpaceTrussElementStress(E,L6,theta6x,theta6y,theta6z,u6) sigma7=SpaceTrussElementStress(E,L7,theta7x,theta7y,theta7z,u7) sigma8=SpaceTrussElementStress(E,L8,theta8x,theta8y,theta8z,u8) sigma9=SpaceTrussElementStress(E,L9,theta9x,theta9y,theta9z,u9) sigma10=SpaceTrussElementStress(E,L10,theta10x,theta10y,theta10z,u10) sigma11=SpaceTrussElementStress(E,L11,theta11x,theta11y,theta11z,u11) sigma12=SpaceTrussElementStress(E,L12,theta12x,theta12y,theta12z,u12) % % Cálculo de las fuerzas en cada elemento f1=SpaceTrussElementForce(E,A,L1,theta1x,theta1y,theta1z,u1) f2=SpaceTrussElementForce(E,A,L2,theta2x,theta2y,theta2z,u2)

f3=SpaceTrussElementForce(E,A,L3,theta3x,theta3y,theta3z,u3) f4=SpaceTrussElementForce(E,A,L4,theta4x,theta4y,theta4z,u4) f5=SpaceTrussElementForce(E,A,L5,theta5x,theta5y,theta5z,u5) f6=SpaceTrussElementForce(E,A,L6,theta6x,theta6y,theta6z,u6) f7=SpaceTrussElementForce(E,A,L7,theta7x,theta7y,theta7z,u7) f8=SpaceTrussElementForce(E,A,L8,theta8x,theta8y,theta8z,u8) f9=SpaceTrussElementForce(E,A,L9,theta9x,theta9y,theta9z,u9) f10=SpaceTrussElementForce(E,A,L10,theta10x,theta10y,theta10z,u10) f11=SpaceTrussElementForce(E,A,L11,theta11x,theta11y,theta11z,u11) f12=SpaceTrussElementForce(E,A,L12,theta12x,theta12y,theta12z,u12) %

## **Ejercicios para el desarrollo de habilidades en la aplicación del MEF durante el análisis de armaduras espaciales.**

Este tipo de ejercicios se propone sean realizados antes del intento de resolver un problema completo de análisis de armaduras espaciales, cada una de las preguntas da respuesta a una parte del problema, han sido de gran utilidad en el desarrollo de habilidades en los pasos que tradicionalmente han presentado más dificultades como son: aplicación de las condiciones de frontera, solución de las ecuaciones y post -procesamiento.

La respuesta a cada pregunta corresponde, a manera de ejemplo, con el estudio de caso analizado en este trabajo, los resultados numéricos, en su mayoría, fueron obtenidos en MATLAB cuando es ejecutado el archivo de comandos expuesto.

- 1. Confeccione la tabla de conectividad de los elementos de la armadura espacial de la Figura (armadura espacial):
- 2. Determine las coordenadas de los nudos de cada elemento:

*Ver tablas 1 y 2 donde se responden estas preguntas.*

3. Plantee la ecuación para la determinación del ángulo theta  $(\theta)$ de cada elemento, en relación a los ejes X, Y e Z o introduzca su valor en caso de determinarlo visualmente.

## **Valores determinados visualmente (grados):**

theta $3x=90$ ; theta $3y=90$ ; theta $3z=180$ 

theta4x=90; theta4y=0; theta4z=90

theta $5x=90$ ; theta $5y=0$ ; theta $5z=90$ 

theta $6x=90$ ; theta $6y=0$ ; theta $6z=90$ 

theta $9x=90$ ; theta $9y=90$ ; theta $9z=180$ 

## **Valores calculados (grados):**

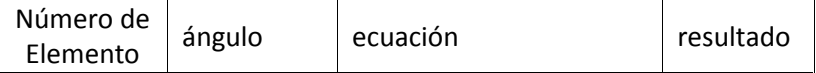

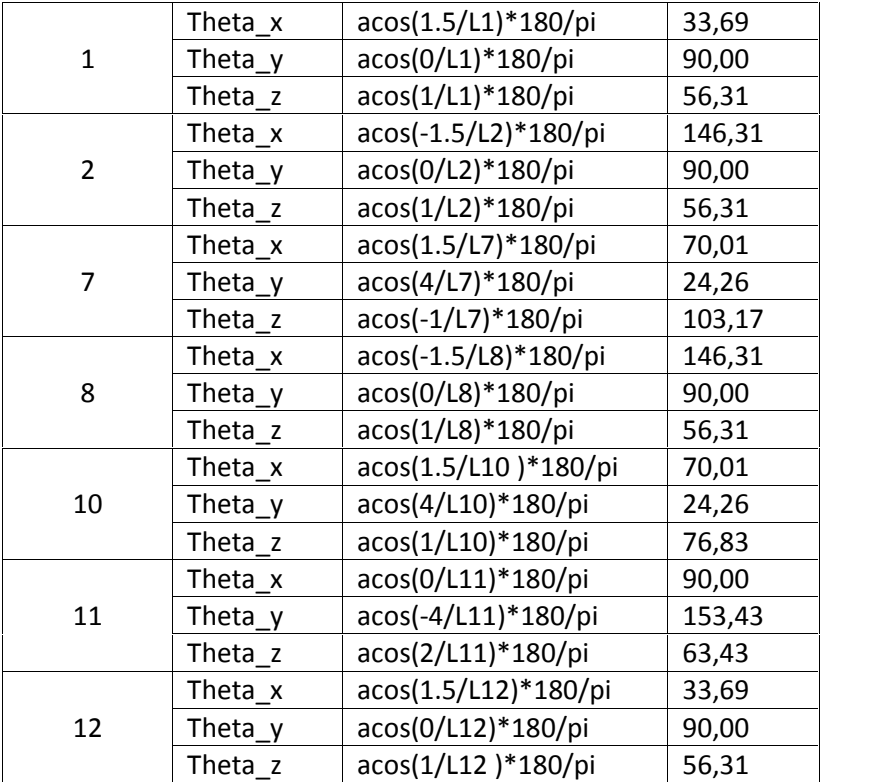

- 4. Acerca de las condiciones de frontera del problema responda:
	- a) Determine los desplazamientos de cada nudo.

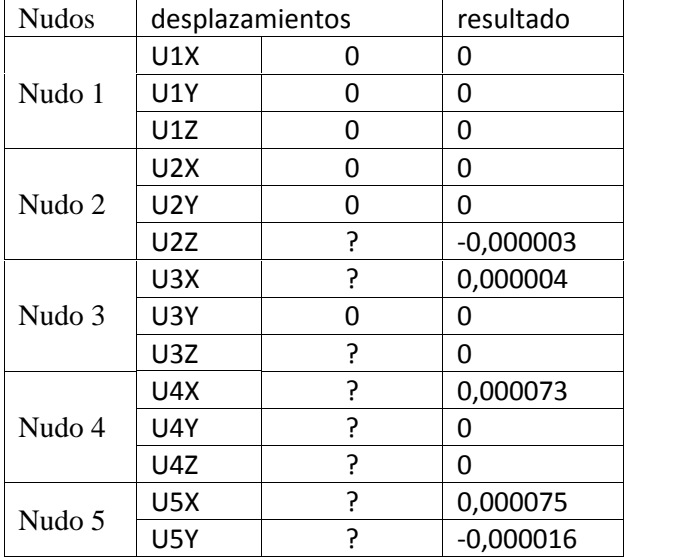

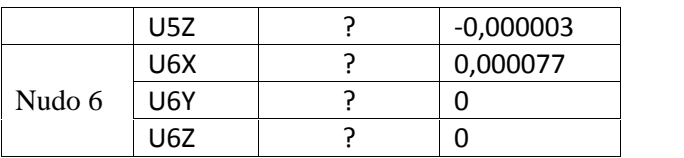

b) Determine las fuerzas que actúan en cada nudo, kN.

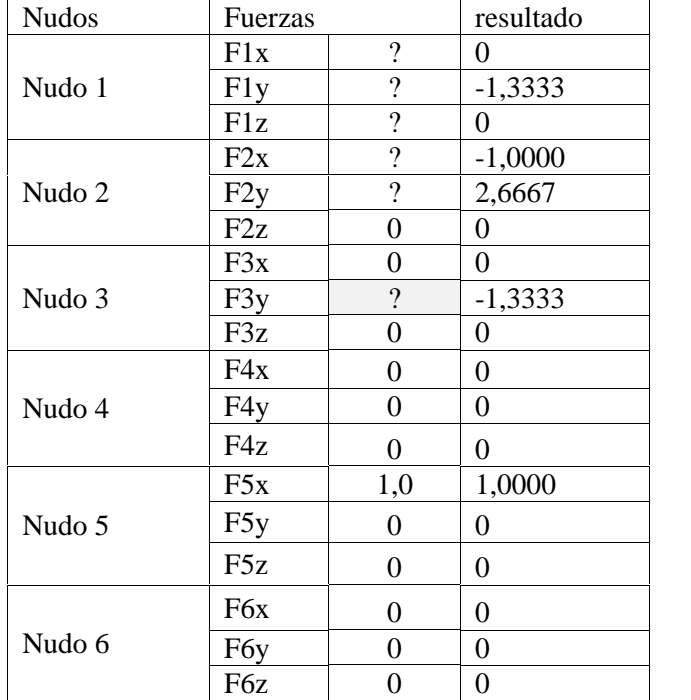

Las reacciones en el nudo 1 son fuerzas de 0, -1,3333 y 0 kN en las direcciones de X, Y y Z respectivamente. Las reacciones en el nudo 2 son fuerzas de -1,0000, 2,6667 y 0 kN en las direcciones de X, Y y Z respectivamente. Las reacciones en el nudo 3 son fuerzas de 0, - 1,3333 y 0 kN en las direcciones de X, Y y Z respectivamente. Obviamente se satisfacen las condiciones de equilibrio de fuerzas para este problema.

A continuación se muestran la Fuerza y la Tensión calculadas para cada elemento.

| elemento       | kN        |                                                                                                   | elemento       | sigma<br>kPa |
|----------------|-----------|---------------------------------------------------------------------------------------------------|----------------|--------------|
| $\mathbf{I}$   | $-0,6009$ |                                                                                                   | 1              | $-184,90$    |
| $\overline{2}$ | $-0,6009$ | <b>1 kN</b><br>tracción<br>5<br>elementos:<br>7 y 10<br>10,<br>compresión<br>elementos:<br>1, 2y5 | $\overline{2}$ | $-184,90$    |
| 3              | 0,0000    |                                                                                                   | 3              | 0,00         |
| $\overline{4}$ | 0,0000    |                                                                                                   | 4              | 0,00         |
| 5              | $-2,6667$ |                                                                                                   | 5              | $-820,51$    |
| 6              | 0,0000    |                                                                                                   | 6              | 0,00         |
| 7              | 1,4625    |                                                                                                   | 7              | 450,00       |
| 8              | 0,0000    |                                                                                                   | 8              | 0,00         |
| 9              | 0,0000    |                                                                                                   | 9              | 0,00         |
| 10             | 1,4625    |                                                                                                   | 10             | 450,00       |
| 11             | 0,0000    |                                                                                                   | 11             | 0,00         |
| 12             | 0,0000    |                                                                                                   | 12             | 0,00         |

Está claro que la tensión en los elementos 1 y 2 es -184,90 kPa y en el elemento 5 es de - 820,51 kPa (las tres de compresión), mientras que en los elementos 7 y 10 la tensión es de 450,00 kPa (tracción). La simetría en los resultados con respeto a los elementos 1 y 2 así como 7 y 10 es obvia. Solamente el tetraedro básico recibe carga, los tetraedros formados por los elementos 4, 11 y 12 con el nudo 4 y por los elementos 9, 6 y 7 con el nudo 6 están descargados, no realizan ninguna función para las condiciones planteadas en este problema.

### **Conclusiones.**

- 1. Los resultados obtenidos confieren exactamente con lo presentado por Peña et al (2015), donde se resuelve el mismo problema empleando el software profesional ANSYS para la aplicación del MEF. En este trabajo se calcula la resultante de la fuerza y la tensión que actúa en cada elemento, determinándose que sólo el tetraedro básico recibe carga.
- 2. La experiencia de los autores en el análisis de las armaduras espaciales empleando el Método de los Elementos Finitos usando el programa de computadora MATLAB les permite ganar en entendimiento de cuando y donde usar el método y como interpretar lo resultados que éste produce.
- 3. Los ejercicios propuestos contribuyen al desarrollo de habilidades en la aplicación del MEF durante el cálculo de las armaduras espaciales, particularmente en las operaciones manuales necesarias durante la combinación con MATLAB durante la solución de estos problemas.
- 4. El uso interactivo del MATLAB durante la aplicación del Método de los Elementos Finitos contribuye a la correcta interpretación y establecimiento de las condiciones de frontera así como a la comprensión de los principios del método.

### **Referencias:**

- Amos Gilat. (2006) *MATLAB com aplicações em engenharia*. Porto Alegre: Bookman. 360 p. ISBN 978-85-363-0692-6.
- Beer, Ferdinand P. et al. (2007) *Mecânica Vetorial para Engenheiros (Estática)*. 8a Ed. McGraw-Hill. ISBN-13: 978-970-6103-9.
- González Quintero, O.; Alfonso Brindis, E.; Araujo, A. C. G.; Sousa, J. A. W. S. (2015). *Algunas experiencias en el análisis de armaduras planas empleando el Método de Elementos Finitos en la Docencia de Pregrado.* VII Convención Científica Internacional de la Universidad de Matanzas, CIUM, 2015. Matanzas. ISBN: 978-959-16-2442-0
- Hibbeler, R.C. Mecânica para Engenharia Estática. 12ª Ed., 2011, Editora Pearson Education Brasil.
- Kattan, P. I. (2003). *MATLAB guide to finite elements: an interactive approach.* New York: Springer. ISBN: 3-540-43874-2. p 385.
- Liu, Yijun. (2003). *Introduction to the Finite Element Method*. University of Cincinnati. USA.
- Peña Rodríguez, B. L.; González Quintero, O.; Alfonso García, Jesús; Fernández Fernández, O. (2015). *Análisis de armaduras espaciales mediante la utilización del Método de Elementos Finitos.* VII Convención Científica Internacional de la Universidad de Matanzas, CIUM 2015. Matanzas. ISBN: 978-959-16-2442-0
- Zienkiewicz, O.C. y Taylor, R.L. (2000). *The Finite Element Method* (Fifth Edition) - Volume 1: The Basis, Butterworth-Heinemann, Woburn, MA (USA). ISBN 0- 7506-5049-4.